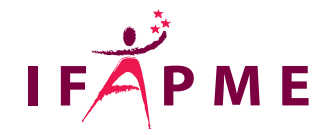

# **Power BI Utilisateur/Développeur – Découvrez comment créer un rapport**

Informatique - Numérique

Continue

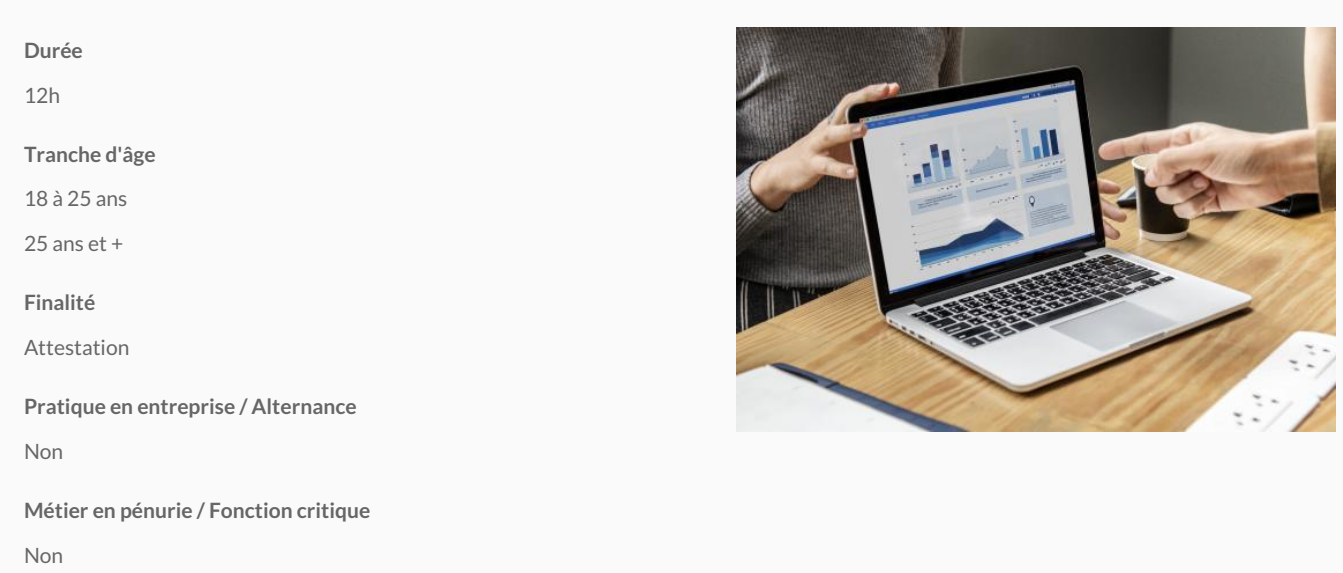

Découvrez comment créer un rapport en Power BI Desktop du chargement des données à la création de visuels.

Au terme de la formation, les participants seront capables de se connecter à des données, de les transformer, de définir le modèle des données et de concevoir des rapports Power BI utilisables pour la prise de décisions.

### **Conditions d'accès**

Connaissances de base en Excel sur les graphiques, bases de données et tableaux croisés dynamiques

#### **Programme**

#### **Découvrir ce que Power BI peut faire pour vous**

Que puis-je faire avec Power BI en tant que consommateur ?

Comment savoir si vous êtes un consommateur Power BI ?

Version desktop vs version PRO

Interagir en toute sécurité avec du contenu

#### **Le service Power BI**

Explorer l'Accueil Power BI

Comprendre les couches de visuels

#### **Découvrir Power BI desktop**

Explorer Power BI desktop

Focalisation sur les points essentiels à la consultation de rapports

#### **Explorer des tableaux de bord, rapports et applications dans Power BI**

Accéder à une application

Visualiser un tableau de bord

Explorer les questions et réponses

Ouvrir un rapport à partir d'un tableau de bord

Explorer un rapport

#### **Analyse des données avec Power BI**

Agrandir un objet visuel

Afficher les détails d'un objet visuel

Afficher les données utilisées pour créer un objet visuel

Exporter des données

Mise en surbrillance et filtrage croisés

Explorer le volet Filtres

Segments

Utilisez des signets

#### **Collaborer et partager dans Power BI**

Partage

Ajouter des commentaires à un tableau de bord

Imprimer à partir de Power BI

Exporter un rapport Power BI vers PowerPoint

Exporter des données vers Excel

## Liège - Château Massart

Rue du Château Massantiètgo

[04 229 84 00](tel:04 229 84 00)

Accueil :

Du lundi au jeudi : de 9h à 20h Le vendredi : de 9h à 12h et par téléphone de 13h30 à 17h Le samedi : de 9h à 12h [fce.liege@centre](mailto:fce.liege@centreifapme.be )ifapme.be

/

[lhv@centreifapme.be](mailto:lhv@centreifapme.be)

Bon à savoir

Consultez l'ensemble du catalogue de formations continues du Centrew MFWA.FPM MFE matièggne-chounytinvue envoiers su [\(https://www.formation-continue.be/\)](https://www.formation-continue.be/) .

Pour tout renseignement, contactez-nous au 04/229.84.60 ou via formation.continue@centreifapme.be